# VisiTime ガイドBorland VisiBroker® 7.0 Borl **land** Excellence Endures™

Borland Software Corporation

20450 Stevens Creek Blvd., Suite 800

Cupertino, CA 95014 USA

www.borland.com

ライセンス規定および限定付き保証にしたがって配布が可能なファイルについては,deploy.html ファイ ルを参照してください。

Borland Software Corporation は、本書に記載されているアプリケーションに対する特許を取得または 申請している場合があります。該当する特許のリストについては,製品 CD または [About] ダイアログ ボックスをご覧ください。本書の提供は,これらの特許に関する権利を付与することを意味するものでは ありません。

Copyright 1992-2006 Borland Software Corporation. All rights reserved. すべての Borland のブラ ンド名および製品名は,米国およびその他の国における Borland Software Corporation の商標または登 録商標です。その他のブランドまたは製品名は,その版権所有者の商標または登録商標です。

Microsoft,.NET ロゴおよび Visual Studio は,Microsoft Corporation の米国およびその他の国におけ る商標または登録商標です。

サードパーティの条項と免責事項については,製品 CD に収録されているリリースノートを参照してくだ さい。

2006 年 5 月 11 日初版発行

著者:Borland Software Corporation

発行:ボーランド株式会社

PDF

# 目次

#### 第 [1](#page-4-0) 章

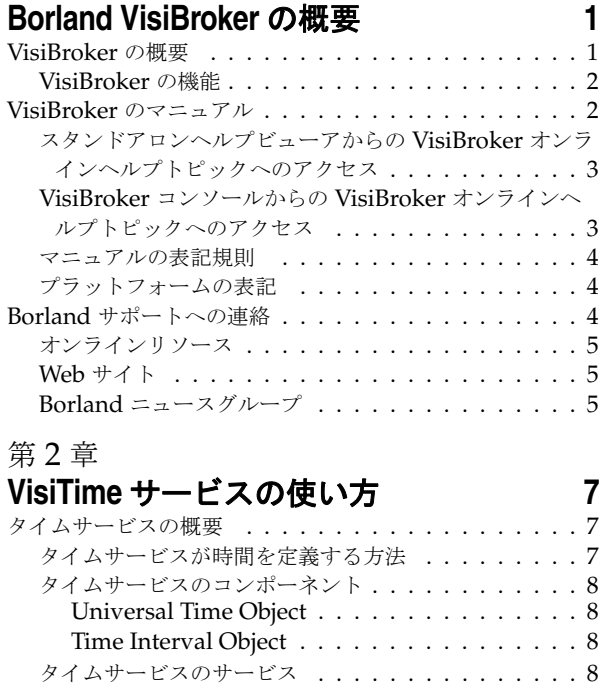

[Timer Event Service . . . . . . . . . . . . . . . . 8](#page-11-4) [Secure Time Service . . . . . . . . . . . . . . . . 9](#page-12-0)

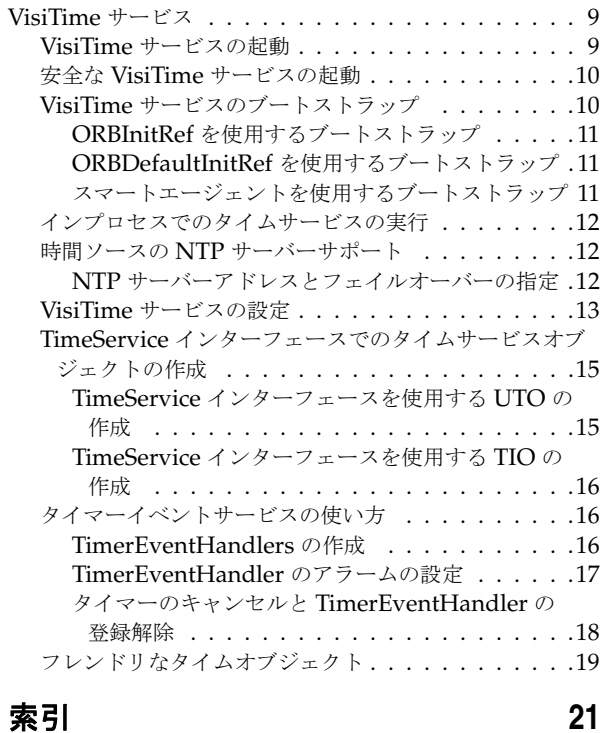

ii

# 第工章

# <span id="page-4-0"></span>**Borland VisiBroker の概要**

<span id="page-4-3"></span><span id="page-4-1"></span>Borland は, CORBA 開発者に向けて, 業界最先端の VisiBroker オブジェクトリクエス トブローカー(ORB)を活用するために VisiBroker for Java, VisiBroker for C++, および *VisiBroker for .NET* を提供しています。この 3 つの VisiBroker は CORBA 2.6 仕様の実 装です。

# <span id="page-4-2"></span>**VisiBroker** の概要

VisiBroker は,CORBA が Java オブジェクトと Java 以外のオブジェクトの間でやり取 りする必要がある分散配布で使用されます。幅広いプラットフォーム(ハードウェア,オペ レーティングシステム,コンパイラ,および JDK)で使用できます。 VisiBroker は,異種 環境の分散システムに関連して一般に発生するすべての問題を解決します。

VisiBroker は次のコンポーネントからなります。

- VisiBroker for Java, VisiBroker for C++, および VisiBroker for **.NET** (業界最先 端のオブジェクトリクエストブローカーの 3 つの実装)。
- VisiNaming Service Interoperable Naming Specification バージョン 1.3 の完全 な実装。
- GateKeeper ファイアウォールの背後の CORBA サーバーとの接続を管理するプロ キシサーバー。
- VisiBroker Console CORBA 環境を簡単に管理できる GUI ツール。
- コモンオブジェクトサービス VisiNotify (通知サービス仕様の実装), VisiTransact (トランザクションサービス仕様の実装), VisiTelcoLog (Telecom ログサービス仕様 の実装), VisiTime (タイムサービス仕様の実装), VisiSecure など。

#### <span id="page-5-0"></span>**VisiBroker** の機能

VisiBroker には次の機能があります。

- セキュリティと Web 接続性を容易に装備できます。
- J2EE プラットフォームにシームレスに統合できます(CORBA クライアントが EJB に 直接アクセスできる)。
- 堅牢なネーミングサービス (VisiNaming) とキャッシュ, 永続的ストレージ, および 複製によって高可用性を実現します。
- プライマリサーバーにアクセスできない場合に, クライアントをバックアップサーバー に自動的にフェイルオーバーします。
- CORBA サーバークラスタ内で負荷分散を行います。
- OMG CORBA 2.6 仕様に完全に準拠します。
- Borland JBuilder 統合開発環境と統合されます。
- Borland AppServer などの他の Borland 製品と最適に統合されます。

# <span id="page-5-1"></span>**VisiBroker** のマニュアル

VisiBroker のマニュアルセットは次のマニュアルで構成されています。

- <span id="page-5-3"></span><span id="page-5-2"></span>• *Borland VisiBroker* インストールガイド — VisiBroker をネットワークにインストール する方法について説明します。このマニュアルは,Windows または UNIX オペレー ティングシステムに精通しているシステム管理者を対象としています。
- <span id="page-5-7"></span>• *Borland VisiBroker* セキュリティガイド — VisiSecure for VisiBroker for Java および VisiBroker for C++ など,VisiBroker のセキュリティを確保するための Borland のフ レームワークについて説明しています。
- *Borland VisiBroker for Java* 開発者ガイド Java による VisiBroker アプリケーショ ンの開発方法について記載されています。Visibroker ORB の設定と管理、およびプロ グラミングツールの使用方法について説明します。また,IDL コンパイラ,スマートエー ジェント, ロケーションサービス, ネーミングサービス, イベントサービス, オブジェ クトアクティベーションデーモン(OAD),Quality of Service(QoS),インターフェー スリポジトリ,および Web サービスサポートについても説明します。
- <span id="page-5-6"></span>• *Borland VisiBroker for C++* 開発者ガイド — C++ による VisiBroker アプリケーショ ンの開発方法について記載されています。Visibroker ORB の設定と管理、およびプロ グラミングツールの使用方法について説明します。また,IDL コンパイラ,スマートエー ジェント,ロケーションサービス,ネーミングサービス,イベントサービス,OAD, OoS, プラグイン可能トランスポートインターフェース, RT CORBA 拡張機能, Web サービスサポート,およびインターフェースリポジトリについても説明します。
- <span id="page-5-5"></span><span id="page-5-4"></span>• *Borland VisiBroker for .NET* 開発者ガイド — **.**NET 環境による VisiBroker アプリ ケーションの開発方法について記載されています。
- <span id="page-5-9"></span>• *Borland VisiBroker for C++ API* リファレンス — VisiBroker for C++ に付属するクラ スとインターフェースについて説明します。
- <span id="page-5-8"></span>• *Borland VisiBroker VisiTime* ガイド — Borland による OMG Time Service 仕様の実 装について説明します。
- <span id="page-5-10"></span>• *Borland VisiBroker VisiNotify* ガイド — Borland による OMG 通知サービス仕様の実 装について説明します。通知メッセージフレームワークの主な機能として,特に Quality of Service(QoS)のプロパティ,フィルタリング,および Publish/Subscribe Adapter (PSA)の使用方法が記載されています。
- <span id="page-6-5"></span>• *Borland VisiBroker VisiTransact* ガイド — Borland による OMG Object Transaction Service 仕様の実装および Borland Integrated Transaction Service コンポーネントに ついて説明します。
- <span id="page-6-4"></span>• *Borland VisiBroker VisiTelcoLog* ガイド — Borland による OMG Telecom Log Service 仕様の実装について説明します。
- *Borland VisiBroker GateKeeper* ガイド Web ブラウザやファイアウォールによるセ キュリティ制約の下で, VisiBroker GateKeeper を使用して、VisiBroker のクライア ントがネットワークを介してサーバーとの通信を確立する方法について説明します。

通常, マニュアルにアクセスするには、VisiBroker とともにインストールされるヘルプ ビューアを使用します。ヘルプは,スタンドアロンのヘルプビューアからアクセスすること も,VisiBroker コンソールからアクセスすることもできます。どちらの場合も,ヘルプ ビューアを起動すると独立したウィンドウが表示されるため,このウィンドウからヘルプ ビューアのメインツールバーにアクセスしてナビゲーションや印刷を行ったり,ナビゲー ションペインにアクセスすることができます。ヘルプビューアのナビゲーションペインに は、すべての VisiBroker ブックとリファレンス文書の目次,完全なインデックス,および 包括的な検索を実行できるページがあります。

重要 Web サイト http://www.borland.com/techpubs には,PDF 版のマニュアルと最新の製 品マニュアルがあります。

# <span id="page-6-3"></span><span id="page-6-2"></span><span id="page-6-0"></span>スタンドアロンヘルプビューアからの **VisiBroker** オンラインヘ ルプトピックへのアクセス

製品がインストールされているコンピュータでスタンドアロンのヘルプビューアからオン ラインヘルプにアクセスするには,次のいずれかの手順を実行します。

- **Windows [スタート | プログラム | Borland VisiBroker | Help Topics]の順に選択します。** 
	- または、コマンドプロンプトを開き, 製品のインストールディレクトリの ¥bin ディ レクトリに移動し、次のコマンドを入力します。

help

**UNIX** コマンドシェルを開き,製品のインストールディレクトリの /bin ディレクトリに移動 し、次のコマンドを入力します。

help

ヒント UNIX システムにインストールするときの指定で,PATH エントリのデフォルトに bin を含まないようにします。カスタムインストールオプションを選択して PATH エントリ のデフォルトを変更せず,PATH に現在のディレクトリのエントリがない場合は,./help を使用してヘルプビューアを起動できます。

## <span id="page-6-1"></span>**VisiBroker** コンソールからの **VisiBroker** オンラインヘルプト ピックへのアクセス

VisiBroker コンソールから VisiBroker オンラインヘルプトピックにアクセスするには, [Help | Help Topics]を選択します。

[Help]メニューには,オンラインヘルプ内のいくつかの文書へのショートカットもあり ます。ショートカットの1つを選択すると,ヘルプトピックビューアが起動し, [Help] メ ニューで選択した項目が表示されます。

#### <span id="page-7-11"></span><span id="page-7-10"></span><span id="page-7-0"></span>マニュアルの表記規則

VisiBroker のマニュアルでは、文中の特定の部分を表すために、次の表に示す書体と記号 を使用します。

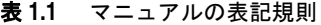

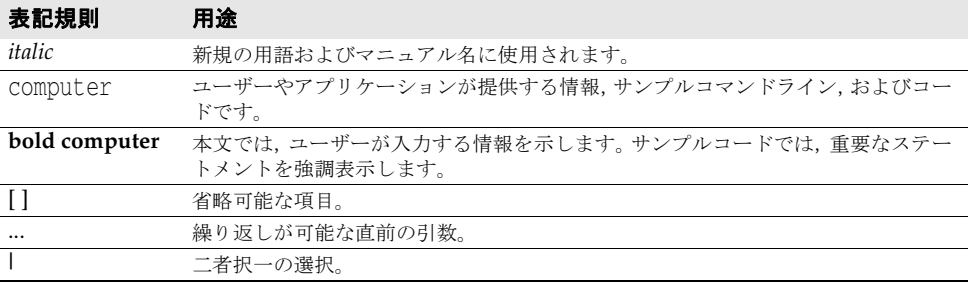

# <span id="page-7-12"></span><span id="page-7-9"></span><span id="page-7-8"></span><span id="page-7-7"></span><span id="page-7-5"></span><span id="page-7-4"></span><span id="page-7-3"></span><span id="page-7-1"></span>プラットフォームの表記

VisiBroker マニュアルでは、次の記号を使用してプラットフォーム固有の情報を示します。

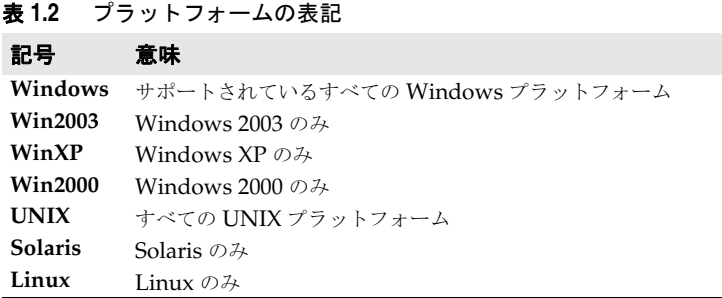

# <span id="page-7-2"></span>**Borland** サポートへの連絡

<span id="page-7-6"></span>ボーランド社は各種のサポートオプションを用意しています。それらにはインターネット 上の無償サービスが含まれており、大規模な情報ベースを検索したり、他の Borland 製品 ユーザーからの情報を得ることができます。さらに Borland 製品のインストールに関する サポートから有償のコンサルタントレベルのサポートおよび高レベルなアシスタンスに至 るまでの複数のカテゴリから,電話サポートの種類を選択できます。

Borland のサポートサービスの詳細や Borland テクニカルサポートへの問い合わせにつ いては,Web サイト http://support.borland.com で地域を選択してください。

ボーランド社のサポートへの連絡にあたっては,次の情報を用意してください。

- 名前
- 会社名およびサイト ID
- 電話番号
- ユーザー ID 番号 (米国のみ)
- オペレーティングシステムおよびバージョン
- Borland 製品名およびバージョン
- 適用済みのパッチまたはサービスパック
- クライアントの言語とそのバージョン (使用している場合)
- データベースとそのバージョン (使用している場合)
- 発生した問題の詳細な内容と経緯
- 問題を示すログファイル
- 発生したエラーメッセージまたは例外の詳細な内容

# <span id="page-8-0"></span>オンラインリソース

ネットワーク上の次のサイトから情報を得ることができます。

**Web** サイト http://www.borland.com/jp/

オンラインサポート http://support.borland.com(ユーザー ID が必要)

リストサーバー 電子ニュースレター(英文)を購読する場合は、次のサイトに用意されているオンライン

書式を使用してください。

<span id="page-8-3"></span>http://www.borland.com/products/newsletters

## <span id="page-8-1"></span>**Web** サイト

定期的に http://www.borland.com/jp/products/visibroker/index.html をチェック してください。 VisiBroker 製品チームによるホワイトペーパー,競合製品の分析,FAQ の 回答,サンプルアプリケーション,最新ソフトウェア,最新のマニュアル,および新旧製 品に関する情報が掲載されます。

特に、次の URL をチェックすることをお勧めします。

- http://www.borland.com/products/downloads/download\_visibroker.html(最 新 の VisiBroker ソフトウェアおよび他のファイル)
- http://www.borland.com/techpubs (マニュアルの更新および PDF)
- http://info.borland.com/devsupport/bdp/faq/(VisiBroker の FAQ)
- http://community.borland.com(英語,開発者向けの弊社 Web ベースニュースマガ ジン)

# <span id="page-8-2"></span>**Borland** ニュースグループ

Borland VisiBroker を対象とした数多くのニュースグループに参加できます。 VisiBroker などの Borland 製品のユーザーによるニュースグループへの参加については、http:// www.borland.com/newsgroups を参照してください。

メモ これらのニュースグループはユーザーによって管理されているものであり、ボーランド社 の公式サイトではありません。

# <span id="page-10-4"></span>第一章

# <span id="page-10-0"></span><sup>第</sup> 2 <sup>章</sup> **VisiTime** サービスの使い方

<span id="page-10-1"></span>ここでは,OMG Time Service 仕様バージョン 1.1 を完全に実装する VisiTime サービス について説明します。OMG Time Service 仕様は,VisiBroker に実装される 2 種類のサー ビスを定義します。

- 基本のタイムサービス:時間(タイムスタンプなど)と時間間隔を表すオブジェクトを 作成するインターフェースを提供します。
- <span id="page-10-5"></span>● タイマーイベントサービス:タイマーイベントハンドラのオブジェクトを管理するイン ターフェースを提供します。これらのオブジェクトは,ユーザー定義の時間設定に基づ く時間基準のイベントを生成します。

# <span id="page-10-2"></span>タイムサービスの概要

OMG Time Service 仕様によれば, OMG Time Service は、現在の時刻およびそれに関 連付けられているエラー予測を取得するために作成されています。さらに,タイムサービ スは,イベントが発生する順番を確認してイベントを追跡する手段を提供し,時間基準の イベントトリガーまたは「アラーム」を生成し, 2 つのイベントの間隔を計算します。

# <span id="page-10-6"></span><span id="page-10-3"></span>タイムサービスが時間を定義する方法

OMG Time Service 仕様は,協定世界時(UTC)を使って時間を定義します。UTC は, 基本の時間単位に 100 ナノ秒(10<sup>-7</sup>秒)を使用し,基本時間は 1582 年 10 月 15 日 00:00:00 グリニッジ標準時です。UTC 表現では、西暦 30,000 年前後までの範囲がサポートされま す。

同様に,UTC 表現は時間間隔または「相対時間」も定義します。相対時間の基本単位は, 通常の時間と同様に $10^{-7}$  秒です。範囲は、± 30,000 年程度です。

タイムサービスは時間を提供する基底の時間ソースを使用し,必要なすべての時間の同期 を実行します。基底の時間ソースが OMG Time Service 仕様の付録 A に設定されている セキュリティ条件を満たす場合,そのタイムサービスは安全時間も提供できます。

# <span id="page-11-8"></span><span id="page-11-0"></span>タイムサービスのコンポーネント

タイムサービスは,UTO(Universal Time Object)と TIO(Time Interval Object)とい うアプリケーションで使用できる 2 種類の CORBA オブジェクトを定義します。この 2 つ のオブジェクトを使用して、CORBA Time Service では次の機能を提供する必要がありま す。

- universal time という UTO オブジェクトで現在の時刻と関連付けられた誤差を取得する。
- secure universal time オブジェクトで安全時間ソースの条件が満たされる場合は, UTO オブジェクトで現在と時間と関連付けられた誤差を取得する。
- new universal time オブジェクトという任意の時間を表す UTO オブジェクトを作成す る。
- UtcT 構造体から uto\_from\_utc という UTO オブジェクトを作成する。
- <span id="page-11-7"></span>● new interval という TIO を作成する。

#### <span id="page-11-1"></span>**Universal Time Object**

UTO インターフェースは UTC 時間を格納するオブジェクトに対応し,オブジェクトの時 間を操作する手段を提供します。UTO は変換に自由の利かないオブジェクトなので,格納 されている時間の値は変更できません。UTO では、UTO の比較, UTO と TIO 間隔の比 較,UTO オブジェクトの構成要素の取得など,基本時間で実行される操作ができます。

#### <span id="page-11-5"></span><span id="page-11-2"></span>**Time Interval Object**

UTO と同様に, TIO は変換に自由の利かないオブジェクトで、時間間隔を表し、時間間 隔の操作を提供します。TIO オブジェクトに保存されている間隔値を取得し,TIO と 1 つ 以上の UTO のオーバーラップを特定し、TIO を UTO に変換するメソッドがあります。

# <span id="page-11-9"></span><span id="page-11-3"></span>タイムサービスのサービス

タイムサービスは,アプリケーションで使って操作できる時間オブジェクトを提供するだ けでなく,Timer Event Service と Secure Time Service を指定します。Timer Event Service は,コールバックオブジェクトを使って応答できるイベントをタイマーアラームが トリガーする手段を提供します。Secure Time Service では、システムの指定されたユー ザーだけが時間の設定や時間ソースの指定ができます。

#### <span id="page-11-6"></span><span id="page-11-4"></span>**Timer Event Service**

Timer Event Service は,イベントがトリガーされたときに通知を受信するメカニズムを 提供します。つまり、Timer Event Service はある種のアラームサービスを提供します。 プログラムで Timer Event Service を使って CosEventComm::PushConsumer コールバック オブジェクトを登録し,アラームを設定およびキャンセルする操作を提供する特別なイベ ントハンドラを取得できます。アラームがオフになると,Timer Event Service はコール バックオブジェクトに通知を送信します。

Timer Event Handler オブジェクトは,特定の時間にトリガーされるイベントに関する情 報,およびイベントがトリガーされる際に実行されるアクションに関する情報を格納しま す。実行されるアクションは、基本的にイベントハンドラとして登録される CosEventComm::PushConsumer オブジェクトの push メソッドの呼び出しです。このメソッド は,プッシュするデータを含む CORBA::Any オブジェクトを受け取ります。データはイベン トハンドラをイベントサービスに登録する際も指定します。Timer Event Handler イン ターフェースでは,次の操作を実行できます。

- time\_set メソッドを使用して,イベントがトリガーされているかどうかを照会する。
- status メソッドを使用して、Timer Event Handler の状態を照会する。
- set timer メソッドを使用して、イベントがアラームをトリガーする時間を設定する。
- cancel\_timer メソッドを使用して,作動していないトリガーをキャンセルする。
- set data メソッドを使用して、イベントがトリガーされたときにプッシュするデータを 設定する。

アラームは,相対的または絶対的な時間定義を使って設定できます。定期的に発生するよ うに設定することもできます。Timer Event Service インターフェースでは,Timer Event Handler の存続期間全体を操作できます。Timer Event Service インターフェースでは, 次の操作を実行できます。

- register メソッドを使用して,イベントハンドラを登録し,コールバックオブジェクトと イベントデータを指定する。
- unregister メソッドを使用して,以前に登録されたイベントハンドラの登録を解除する。
- <span id="page-12-3"></span>● event time メソッドを使用して、イベントがトリガーされた時間を取得する。

#### <span id="page-12-0"></span>**Secure Time Service**

システムセキュリティポリシーで承認されている管理者だけが時間および時間ソースを指 定できます。承認されている管理者は,安全時間を返すようにタイムサービスを設定でき ます。これにより,基底の時間ソースの安全を確保でき,タイムサービスインターフェー スの secure\_universal\_time オペレーションの呼び出しは確実に安全時間を返します。基底 の 時 間 ソ ー ス が 安 全 で は な い 場 合, タ イ ム サ ー ビ ス イ ン タ ー フ ェ ー ス で secure universal time オペレーションを呼び出すと CosTime::TimeUnavailable 例外が発 生します。

# <span id="page-12-1"></span>**VisiTime** サービス

<span id="page-12-4"></span>VisiTime  $\forall$  - ビスは, UTO (Universal Time Object) と TIO (Time Interval Object) を作成するファクトリです。

#### <span id="page-12-5"></span><span id="page-12-2"></span>**VisiTime** サービスの起動

VisiTime サービスは,インストールしている VisiBroker の bin ディレクトリにある timeserv 起動プログラムで起動できます。このコマンドを実行すると、VisiTime サービ スと 8 ページの「[Timer Event Service](#page-11-4)」が起動します。コマンド構文は次のとおりです。

**UNIX** timeserv [driver\_options] [timeserv\_options] &

**Windows** timeserv [driver\_options] [timeserv\_options]

タイムサービスは,VBJ 起動プログラムを使って起動することもできます。

vbj [driver\_options] com.borland.vbroker.CosTime.TimeServer

次のドライバのオプションがあります。

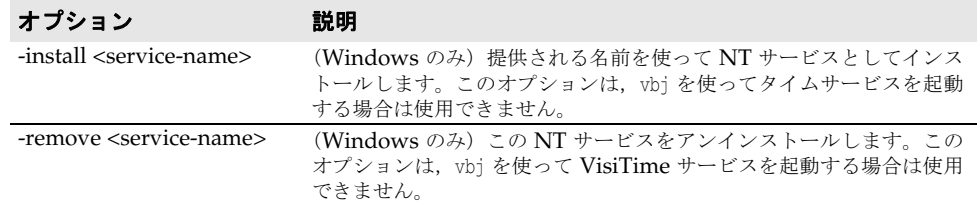

一般的なドライバのオプションも使用できます。詳細については,『VisiBroker® for C++ 開発者ガイド』か『VisiBroker® for Java 開発者ガイド』の共通オプションを参照してく ださい。

次の VisiTime Service オプションがあります。

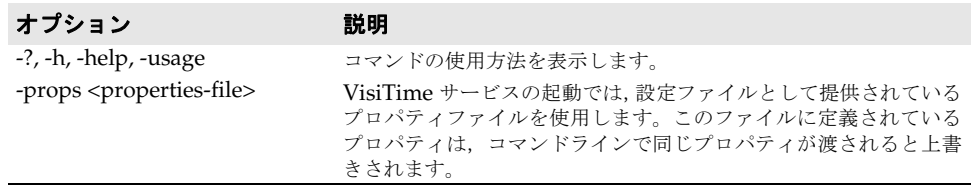

## <span id="page-13-3"></span><span id="page-13-0"></span>安全な **VisiTime** サービスの起動

基底の時間ソースが安全で OMG Time Service 仕様の付録 A のガイドラインにしたがっ ている場合,VisiTime サービスは安全なタイムサービスとして起動できます。この場合, TimeService::secure\_universal\_time への呼び出しは成功します。ここでのセキュリティ は,基底の時間ソースのセキュリティだけを指します。安全な VisiTime サービスを起動 するには、次のようにします。

**UNIX** timeserv -J-Dvbroker.time.source.secured=true &

**Windows** start timeserv -J-Dvbroker.time.source.secured=true

# <span id="page-13-2"></span><span id="page-13-1"></span>**VisiTime** サービスのブートストラップ

クライアントアプリケーションを起動して VisiTime サービスの初期リファレンスを取得 するには、次の3つの方法があります。

- ORBInitRef コマンドを使用する。
- ORBDefaultInitRef コマンドを使用する。
- スマートエージェントを使用する。

どちらのコマンドラインを使用する場合も、クライアントアプリケーションはORBの resolve\_initial\_references メソッドを使ってタイムサービスまたは Timer Event Service を取得できます。次に例を示します。

**C++** ...

CORBA::ORB\_var orb = CORBA::ORB\_init (argc, argv);

// タイムサービスへのリファレンスを取得します。 CORBA::Object\_var obj\_t = orb->resolve\_initial\_references("CosTimeService"); CosTime::TimeService\_var time\_svc = CosTime::TimeService::\_narrow (obj\_t.in());

// Timer Event Service へのリファレンスを取得します。 CORBA::Object\_var obj\_te = orb->resolve\_initial\_references("CosTimerEventService"); CosTimerEvent::TimerEventService\_var timer\_svc = CosTimerEvent::TimerEventService::\_narrow (obj\_te.in());

...

```
Java // タイムサービスへのリファレンスを取得します。
        org.omg.CosTime.TimeService timeSvc = org.omg.CosTime.TimeServiceHelper.narrow(
                                          orb.resolve_initial_references("CosTimeService"));
```

```
// Timer Event Service へのリファレンスを取得します。
org.omg.CosTimerEvent.TimerEventService timerSvc = 
                          org.omg.CosTimerEvent.TimerEventServiceHelper.narrow(
                         orb.resolve_initial_references("CosTimerEventService"));
...
```
#### <span id="page-14-0"></span>**ORBInitRef** を使用するブートストラップ

<span id="page-14-4"></span>最も一般的な ORBInitRef の使い方は、corbaloc URL を使って初期リファレンスを指定す ることです。その他の URL スキーマも使用できます。たとえば,IOR 文字列やファイル URL(Java のみ)を使ってタイムサービス IOR を含むファイル名を指定します。たとえ ば,次のコマンドは,ポート 5566 で実行されているタイムサービスと Timer Event Service をクライアントアプリケーションにブートストラップします。

**C++** <client\_application> -ORBInitRef CosTimeService=corbaloc::<host>:5566/CosTimeService

<client\_application> -ORBInitRef CosTimerEventService=corbaloc::<host>:5566/ CosTimerEventService

**Java** vbj <client\_application> -ORBInitRef CosTimeService=corbaloc::<host>:5566/CosTimeService

<span id="page-14-3"></span>vbj <client\_application> -ORBInitRef CosTimerEventService=corbaloc::<host>:5566/ CosTimerEventService

#### <span id="page-14-1"></span>**ORBDefaultInitRef** を使用するブートストラップ

ORBInitRef と同様に、ORBDefaultInitRef も corbaloc URL を一般に使って初期リファレ ンスを指定します。インプリメンテーションによっては,ほかの URL スキーマも使用で きます。次のコマンドは,ORBDefaultInitRef を使ってタイムサービスと Timer Event Service をアプリケーションにブートストラップします。

**C++** <client\_application> -ORBDefaultInitRef corbaloc::<host>:5566

**Java** vbj <client\_application> -ORBDefaultInitRef corbaloc::<host>:5566

クライアントアプリケーションを起動する vbj コマンドで ORBDefaultInitRef をプロパ ティとして指定することもできます。次のコマンドもタイムサービスをブートストラップ しますが,プロパティとして ORBDefaultInitRef を指定します。

<span id="page-14-5"></span>vbj -DORBDefaultInitRef=corbaloc::<host>:5566 <client\_application>

#### <span id="page-14-2"></span>スマートエージェントを使用するブートストラップ

クライアントアプリケーションでは, VisiBroker bind メソッドを使ってスマートエージェ ントからタイムサービスまたは Timer Event Service への初期リファレンスを取得できま す。Java では、TimeServiceHelper クラスと TimerEventServiceHelper クラスを使ってバイ ンドを実行します。メソッドを実行する場合は、接続するタイムサービスと Timer Event Service の名前を指定します(Java では,サービスをホストする ORB)。次に例を示します。

**C++** CORBA::ORB\_var orb = CORBA::ORB\_init (argc, argv);

// タイムサービスへのリファレンスを取得します。 CosTime::TimeService\_var time\_svc = **CosTime::TimeService::\_bind("VBTimeService");**

```
// Timer Event Service へのリファレンスを取得します。
CosTimerEvent::TimerEventService_var timer_svc =
                 CosTimerEvent::TimerEventService::_bind("VBTimerEventService");
```
**Java** org.omg.CORBA.ORB orb = org.omg.CORBA.ORB.init(args,null);

// タイムサービスへのリファレンスを取得します。 org.omg.CosTime.TimeService timeSvc = **org.omg.CosTime.TimeServiceHelper.bind(orb, "VBTimeService");**

// Timer Event Service へのリファレンスを取得します。

org.omg.CosTimerEvent.TimerEventService timerSvc =

 **org.omg.CosTimerEvent.TimerEventServiceHelper.bind(orb, "VBTimerEventService");**

# <span id="page-15-5"></span><span id="page-15-0"></span>インプロセスでのタイムサービスの実行

VisiTime サービスは、インプロセスで実行するか、Java アプリケーションと同じ場所に 置くことができます。アウトプロセスモードからインプロセスモードに切り替えるときに アプリケーションコードを変更する必要はありません。インプロセスのタイムサービスの 有効化は、VisiBroker プロパティ vbroker.time.enableInProc で制御します。

タイムサービスがインプロセスまたはアウトプロセスのどちらの実行モードを使用している 場合も,ユーザーアプリケーションは orb.resolve\_initial\_references("CosTimeService") と orb.resolve\_initial\_references("CosTimerEventService") を使ってタイムサービスと Timer Event Service への初期リファレンスを取得できます。インプロセスとリモートのタ イムサービスでは,ブートストラッピングのメカニズムが異なります。インプロセスのタイ ムサービスで,ユーザーアプリケーションは ORBInitRef プロパティを指定することはできま せん。かわりに, VisiBroker プロパティ vbroker.time.enableInProc=true を有効にする必 要があります。ORBInitRef を vbroker.time.enableInProc=true とともに使用すると, ORBInitRef だけが有効になります。

#### <span id="page-15-4"></span><span id="page-15-1"></span>時間ソースの **NTP** サーバーサポート

デフォルトでは、VisiTime サービスのインプリメンテーションは、システム時刻を時間 ソースとして使用します。または、NTP サーバーを時間ソースとして使用することもでき ます。これは, VisiBroker プロパティ vbroker.time.ntp.addr で制御します。

#### <span id="page-15-2"></span>**NTP** サーバーアドレスとフェイルオーバーの指定

vbroker.time.ntp.addr の値は、NTP サーバーアドレスを表すカンマで区切られた 1 つ以 上の文字列です。IPv4 形式と IPv6 形式のアドレスも指定できます。たとえば、次のよう にして 3 つの NTP サーバーアドレスを指定します。

<span id="page-15-3"></span>vbroker.time.ntp.addr=**foo.com,[fe220::103:baaa:fbbb:fedf]:123,101.121.145.100:124**

最初のアドレス,foo.comは、内部 DNS の検索に依存します。ポートが指定されていない ので,デフォルトの NTP ポート 123 が使用されます。2 つめのアドレス, [fe220::103:baaa:fbbb:fedf]:123 は IPv6 形式のアドレスをブラケットで囲んでいます。 ここで,ポートは 123 に定義されています。最後のアドレス,101.121.145.100:124 は一般 的な IPv4 形式で,ポート番号 124 も指定されています。

VisiTime サービスは,最初に,一連のアドレスの 1 つめの NTP サーバーにコンタクトを 試みます。アドレスが有効でサーバーが使用できる場合,NTP サーバーの時間が呼び出し 元に返されます。リストの最初のサーバーを使用できない場合,インプリメンテーション は透過的に 2 番めにフェイルオーバーし,リストのサーバーから必要な時間値を取得でき るまでこの処理を続けます。すべてのサーバーを使用できない場合,VisiTime サービスは 呼び出し元に例外を生成します。呼び出されるメソッドにより,例外は CosTime::TimeUnavailable, または COMM\_FAILURE などの CORBA システム例外になりま す。

# <span id="page-16-1"></span><span id="page-16-0"></span>**VisiTime** サービスの設定

VisiTime サービスは VisiBroker コンソール,コマンドラインで指定されるプロパティ, またはプロパティファイルで指定されるプロパティを使って設定できます。VisiTime サー ビスのために,次のプロパティが提供されています。

#### 表 **2.1** 一般プロパティ

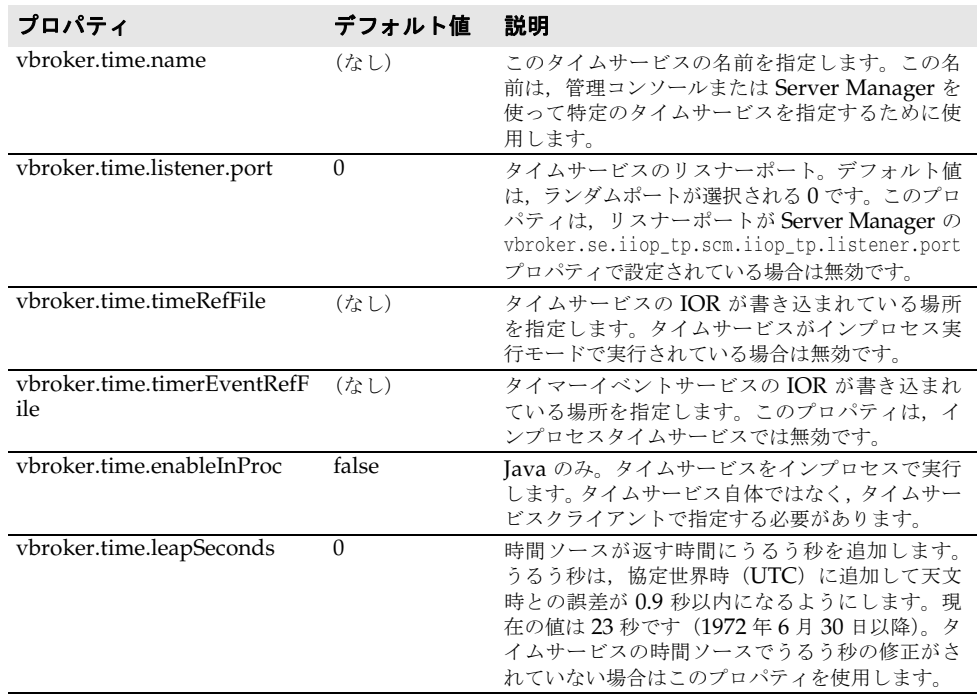

#### 表 **2.2** 安全タイムサービスのプロパティ

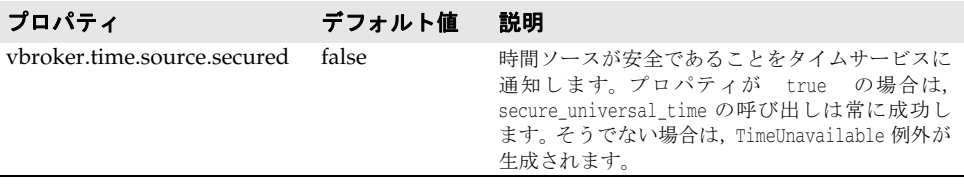

#### 表 **2.3** タイマーイベントサービスのプロパティ

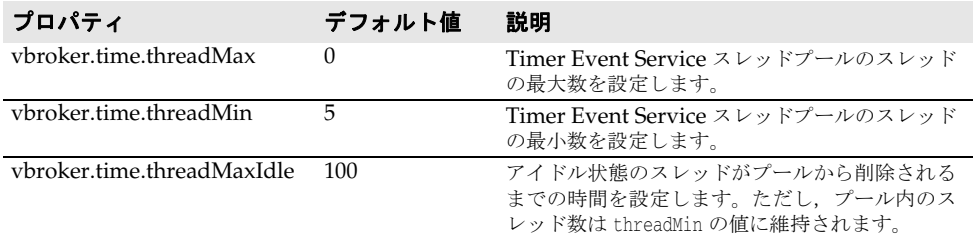

| プロパティ                           | デフォルト値                      | 説明                                                                                                    |
|---------------------------------|-----------------------------|----------------------------------------------------------------------------------------------------|
| vbroker.time.logLevel           | $C_{++}$ : 0<br>Java: emerg | ログに記録されるメッセージのログレベルを指定<br>します。 デフォルト値に設定された場合は、 システ<br>ムを使用できないか、異常な状態の場合に、システ<br>ムがメッセージを記録することを指定します。次の<br>値を指定できます。                                   |
|                                 |                             | emerg (0) : 何らかの異常な状態を示します。                                                                                                    |
|                                 |                             | alert (1) : ユーザーが注意する必要がある状態<br>です。たとえば、セキュリティが無効になって<br>いる場合です。                                                                                         |
|                                 |                             | ● crit (2): 重大な状態です。たとえば、デバイス<br>にエラーが発生した場合です。                                                                                                    |
|                                 |                             | ● err (3) : エラー状態です。                                                                                                    |
|                                 |                             | ● warning (4):警告状態です。 トラブルシュー<br>ティングの助言も表示される場合があります。                                                                                                   |
|                                 |                             | notice (5) : 接続を開く場合など, エラーではな<br>٠<br>いとしても注意する必要がある状態です。                                                                                               |
|                                 |                             | ● info (6):実行中のバインディングなどの情報を<br>提供します。                                                                                                    |
|                                 |                             | debug (7):開発者が理解できるデバッグ状態で<br>す。                                                                                                    |
| vbroker.time.logger.output      | stdout                      | ロガー出力を書き込むファイルの名前。デフォルト<br>では、画面に出力されます。                                                                                                    |
| vbroker.time.logger.appNa<br>me | TimeService                 | ログ出力に記載するアプリケーションの名前。                                                                                                    |
| vbroker.log.enable              | false                       | このサーバーのデバッグログステートメントを表<br>示するには、このプロパティを true に設定します。<br>デバッグログフィルタのさまざまなソース名オプ<br>ションについては、『VisiBroker for C++ 開発者ガ<br>イド』の「デバッグログのプロパティ」を参照して<br>ください。 |

表 **2.4** タイムサービスロガーのプロパティ

#### 表 **2.5** NTP サーバー設定のプロパティ

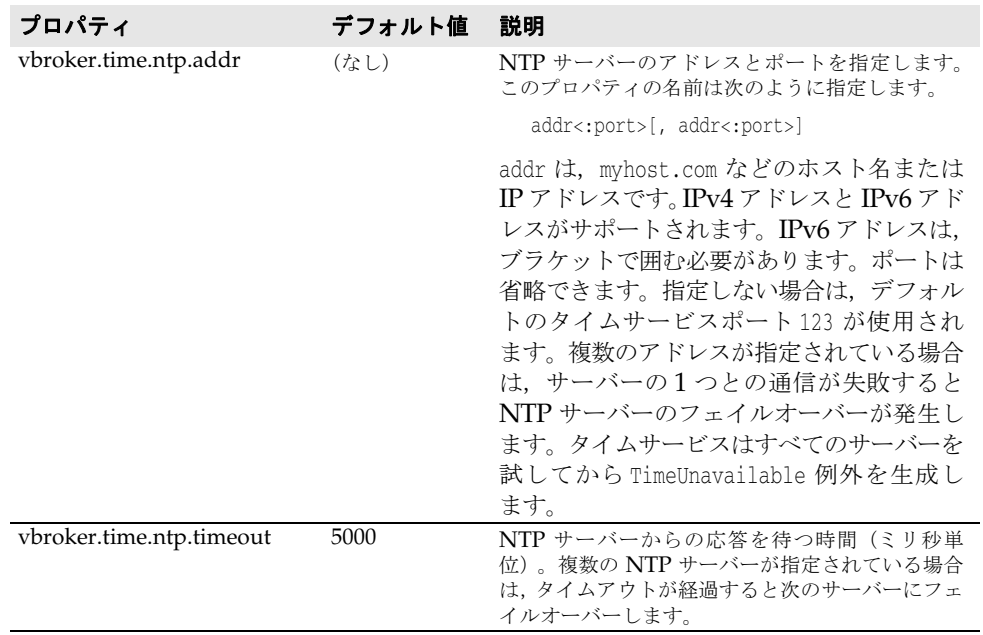

# <span id="page-18-2"></span><span id="page-18-0"></span>**TimeService** インターフェースでのタイムサービスオブジェクト の作成

VisiTime サービスインターフェース TimeService は,UTO と TIO を作成するメソッドを 提供しますが,作成したオブジェクトを非アクティブ化または破棄するメソッドは提供し ません。VisiBroker の TimeService インプリメンテーションは、オブジェクトの数を制限 するデフォルトのサーバントベースのディスパッチメカニズムを使用します。つまりリ ファレンスの数がいくつであっても,要求を処理する実際のサーバントは 1 つだけです。 したがって、大量のタイムサービスオブジェクト (UTO と TIO) が作成される心配はあ りません。UTO と TIO を作成するには、TimeService インターフェースを使用します。こ のオブジェクトを作成する前に,タイムサービスに解決して限定する必要があります(Java では TimeServiceHelper を使用)。次のコードに,この手順の例を示します。

**C++** //ORB を初期化します。 CORBA::ORB\_var orb = CORBA::ORB\_init(argc, argv);

#### **//TimeService** インターフェースを解決します。 **CORBA::Object\_var obj\_t = orb->resolve\_initial\_references("CosTimeService");**

#### **//TimeService** インターフェースを限定します。

**CosTime::TimeService\_var time\_svc = CosTime::TimeService::\_narrow (obj\_t.in());**

**Java** import org.omg.CORBA.ORB; import org.omg.CosTime.\*;

...

//ORB を初期化します。 ORB orb = ORB.init(args, null);

#### **//TimeService** インターフェースを解決します。

**org.omg.CORBA.Object obj = orb.resolve\_initial\_references("CosTimeService");**

#### **//** ヘルパーを使って適切に限定します。

<span id="page-18-3"></span>**TimeService timeService = TimeServiceHelper.narrow(obj);**

TimeService インターフェースを解決して限定すると、これを使って UTO と TIO を作成 できます。

#### <span id="page-18-1"></span>**TimeService** インターフェースを使用する **UTO** の作成

UTO オブジェクトを作成するには,TimeService の universal\_time() メソッドを使用しま す。たとえば、次のようにします。

**C++** CosTime::UTO\_var uto = time\_svc-> universal\_time();

**Java** UTO uto = timeService.universal\_time();

メソッドを実行した時刻を値に持つ UTO uto オブジェクトを作成します。

new\_universal\_time メソッドを使用すれば、選択した相対時間(時間ソースを使って取得 されていない)を含む UTO を作成することもできます。このメソッドに 3 つの引数を渡 します。

- 64 ビットの時刻値。基本時間から経過した時間(100 ナノ秒単位)です。C++ では CORBA::ULongLong,Java では long データ型です。
- 時間の誤差値。
- C++ では CORBA::Short, Java では short の TdfT 値です。

次に例を示します。

#### **C++** CosTime::UTO\_var uto = time\_svc-> new\_universal\_time((CORBA::ULongLong)10000000,0,(CORBA::Short)0);

**Java** UTO uto = timeService.new\_universal\_time(10000000L,0,(short)0);

#### <span id="page-19-0"></span>**TimeService** インターフェースを使用する **TIO** の作成

TimeService インターフェースを使って TIO を作成できます。new\_interval メソッドは, CORBA::ULongLong 型(C++)または long 型(Java)の 2 つの引数を受け取ります。これ らは 100 ナノ秒で表される基本時間からの時間間隔の両端です。次に例を示します。

**C++** // 特定の間隔を表す TIO を作成します。 **CosTime::TIO\_var tio = time\_svc->new\_interval((CORBA::ULongLong)10000000,**

<span id="page-19-5"></span><span id="page-19-4"></span> **(CORBA::ULongLong)20000000);**

**Java** // 間隔を表す TIO を作成します。 **TIO tio = \_timeService.new\_interval(10000000L, 20000000L);**

# <span id="page-19-1"></span>タイマーイベントサービスの使い方

ここでは, Timer Event Service の解決, TimerEventHandlers の取得, TimerEventHandlers を使用するアラームの設定,以前に設定されたアラームのキャンセル,TimerEventHandler の登録解除について説明します。

TimerEventHandlers を作成して利用する前に, PushConsumer オブジェクトを提供する ORB の標準イベントサービスだけでなく TimerEventService 自体にも解決する必要がありま す。次に例を示します。

**C++** //ORB を初期化します。 CORBA::ORB\_var orb = CORBA::ORB\_init(argc, argv);

> **//TimerEventService** を解決します。 **CORBA::Object\_var obj\_t = orb->resolve\_initial\_references("CosTimerEventService"); CosTime::TimerEventService\_var time\_evsvc = CosTime:: TimerEventService::\_narrow (obj\_t.in());**

**//EventService** に解決します。 **CORBA::Object\_var obj\_ev = orb->resolve\_initial\_references("EventService"); CosEventChannelAdmin::EventChannel\_var channel = CosEventChannelAdmin::EventChannel::\_narrow(obj\_ev.in());**

```
Java import org.omg.CORBA.*;
         import org.omg.CosEventComm.*;
         import org.omg.CosEventChannelAdmin.*;
         import org.omg.CosTime.*;
         import org.omg.CosTimerEvent.*;
         import org.omg.TimeBase.*;
          ...
```

```
//ORB を初期化します。
ORB orb = ORB.init(args, null);
```

```
//TimerEventService を解決します。
TimerEventService timerEventService=TimerEventServiceHelper.narrow(
                          _orb.resolve_initial_references("CosTimerEventService"));
```

```
//EventService に解決します。
EventChannel channel =
```
<span id="page-19-3"></span> **EventChannelHelper.narrow(\_orb.resolve\_initial\_references("EventService"));**

#### <span id="page-19-2"></span>**TimerEventHandlers** の作成

Timer Event Service では,イベントデータを提供する CORBA::Any とともに CosEventComm::PushConsumer を登録するオペレーションを提供できます。内部的には, TimerEventHandler が作成され,イベントデータと PushConsumer が関連付けられます。イ ベントデータはいつでも変更できますが, PushConsumer は TimerEventHandler に固定して 関連付けられ,変更はできません。

Timer Event Service とイベントサービスを解決し,イベントサービスからチャネルを取 得すると、イベントハンドラインプリメンテーションを作成できます。それには、次の6 つの手順を実行する必要があります。

- **1** イベントデータをコンシューマにプッシュする ProxyPushSupplier オブジェクトを作成 します。
- **2** イベントデータを受け取る PushConsumer オブジェクトを作成します。
- **3** ProxyPushSupplier をその PushConsumer と関連付けます。
- **4** イベントチャネルから ProxyPushConsumer オブジェクトを取得します。これは Timer Event Service に登録されるオブジェクトです。
- **5** 新しい CORBA::Any でイベントデータを作成します。
- **6** 引数として ProxyPushConsumer オブジェクトと CORBA::Any オブジェクトを使用し, Timer Event Service の register メソッドを実行してイベントハンドラを作成します。

次の表は,上の各ステップで実行されるソースコードです。

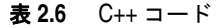

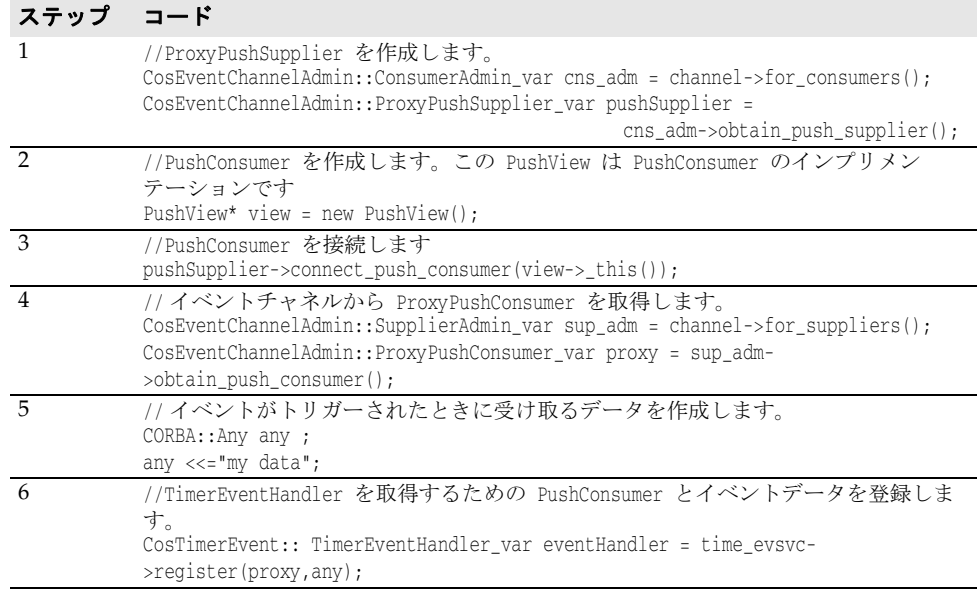

#### 表 **2.7** Java コード

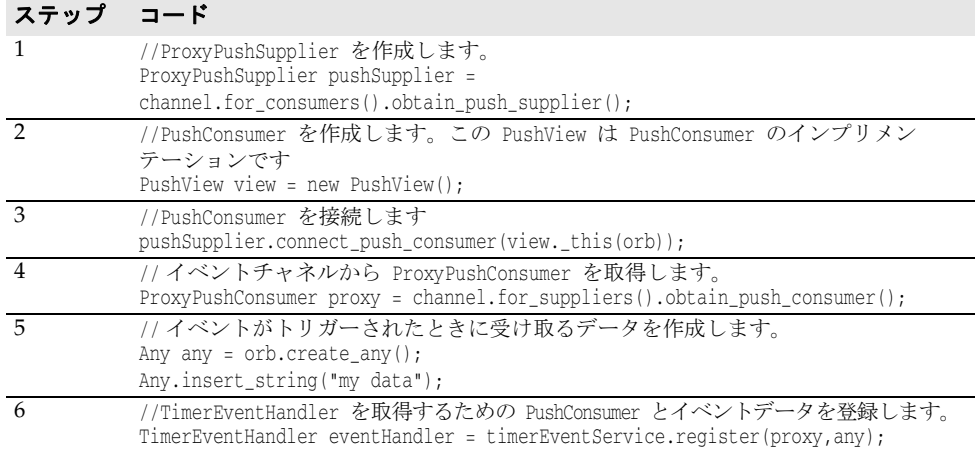

#### <span id="page-20-1"></span><span id="page-20-0"></span>**TimerEventHandler** のアラームの設定

新しく作成した TimerEventHandler を使用するには、EventTimer インターフェースを使っ てアラームを設定します。アラームを設定するには set\_timer メソッドを使用します。こ のメソッドは,アラームのタイプと UTO オブジェクトの 2 つの引数を受け取ります。使 用できるアラームのタイプは 3 つあります。

- TTAbsolute:アラームは UTO に指定される絶対時間でトリガーされます。
- TTRelative:アラームは UTO で現在の時刻に対して相対的にトリガーされます(UTO は時間基準ではなく現在の絶対時間からの時間を表します)。
- TTPeriodic:アラームは UTO で指定される相対時間ごとに定期的に発生します。

アラームを設定するには,次のようにします。

- **1** 16 ページの「[TimerEventHandlers](#page-19-2) の作成」オブジェクトを作成します。
- **2** アラームのトリガーに使用する新しい UTO を作成します。
- **3** イベントハンドラの set\_timer メソッドを使ってアラームを設定します。

たとえば、次のコードは eventHandler という TimerEventHandler オブジェクトのアラーム を設定します。

**C++** // 相対時間を表す UTO を作成します。 CosTime::UTO\_var uto = time\_svc->new\_universal\_time((CORBA::ULongLong)10000000,0,(CORBA::Short)0);

> // 定期的なタイマーを TimerEventHandler に設定します。このアラームは 1 秒 //(10000000/10000)が経過するたびにトリガーされ,イベントデータは事前に登録された //PushConsumer にプッシュされます。 eventHandler->set\_timer(CosTimerEvent::TTPeriodic,uto);

**Java** // 相対時間を表す UTO を作成します。 UTO uto = timeService.new\_universal\_time(10000000L,0,(short)0);

> <span id="page-21-1"></span>// 定期的なタイマーを TimerEventHandler に設定します。このアラームは 1 秒 //(10000000/10000)が経過するたびにトリガーされ,イベントデータは事前に登録された //PushConsumer にプッシュされます。 eventHandler.set\_timer(TimeType.TTPeriodic,uto);

メモ Timer Event Service でアラームを設定できる相対間隔の最小値は 1 ミリ秒です。1 ミリ 秒より小さい値は透過的に 1 ミリ秒に変換されます。

#### <span id="page-21-0"></span>タイマーのキャンセルと **TimerEventHandler** の登録解除

イベントハンドラのタイマーをキャンセルするには,ハンドラの cancel\_timer メソッドを 実行するだけです。

- **C++** eventHandler->cancel\_timer();
- **Java** eventHandler.cancel\_timer();

イベントハンドラを完全に登録解除するには,イベントサービスの unregister メソッドを 呼び出します。

**C++** eventService->unregister(eventHandler);

**Java** eventService.unregister(eventHandler);

# <span id="page-22-1"></span><span id="page-22-0"></span>フレンドリなタイムオブジェクト

64 ビットの時間表現を人が読み取ることができる年、月、日などの部分に変換する(その 逆も可)フレンドリなインターフェースを持つ TimeI オブジェクトです。TimeI オブジェク ト は,変 換 オ ブ ジ ェ ク ト の 表 現 と し て 表 示 さ れ ま す。一 般 的 な 使 い 方 は, FriendlyTime::TimeService::time() オペレーションを使ってオブジェクトを作成します。 これにより,時間が Oに設定された TimeI オブジェクトが作成されます。この後, set オ ペレーションを使用してさまざまな値の属性を設定できます。最後に属性時間を使って対 応する TimeT 値を取得します。

逆に、時間属性で任意の TimeT 値を設定し、該当する属性から年、月などを取得できます。

フレンドリな時間オブジェクトの IDL は、次のとおりです。

module FriendlyTime { interface TimeI { attribute YearT year; attribute MonthT month; attribute DayT day; attribute HourT hour: attribute MinuteT minute; attribute SecondT second; attribute MicrosecondT microsecond; attribute TimeBase::TimeT time; void reset(); // すべての属性を 0 に設定します。 };

次のコードでは,フレンドリな時間オブジェクトを使用します。

**C++** //ORB を初期化します。

CORBA::ORB\_var orb = CORBA::ORB\_init(argc, argv);

```
//FriendlyTimeService を解決します。
CORBA::Object_var obj_t = orb->resolve_initial_references("CosTimeService");
FriendlyTime::TimeService_var time_svc = FriendlyTime::TimeService::_narrow 
(obj_t.in());
```
//FriendlyTime から TimeI オブジェクトを取得します。 FriendlyTime::TimeI var timeI = time svc->time();

// 現在の時刻を UTO で取得します。 CosTime::UTO\_var uto = time\_svc-> universal\_time();

```
//TimeI オブジェクトに現在の時刻を設定します。
timeI->time(uto->time());
```
//TimeI オブジェクトからさまざまな属性を人が読み取ることができる形式で取得し,標準出力 で出力します

```
//
cout << " Year is :" << timeI->year() << endl;
cout << " Month is :" << timeI->month() << endl;
cout << " Day is :" << timeI->day() << endl;
cout << " Hour is :" << timeI->hour() << endl;
cout << " Minute is :" << timeI->minute() << endl;
cout << " Second is :" << timeI->second() << endl;
cout << " MicroSecond is :" << timeI->microsecond() << endl;
```
**Java** import org.omg.CORBA.ORB; import org.omg.CosTime.\*; ... //ORB を初期化します。 ORB orb = ORB.init(args, null);

> //FriendlyTimeService を解決します。 org.omg.FriendlyTime.TimeService friendlyTs = org.omg.FriendlyTime.TimeServiceHelper.narrow(

\_orb.resolve\_initial\_references("CosTimeService"));

//FriendlyTime から TimeI オブジェクトを取得します。 org.omg.FriendlyTime.TimeI timeI = friendlyTs.time();

// 現在の時刻を UTO で取得します。 UTO uto = friendlyTs.universal\_time();

//TimeI オブジェクトに現在の時刻を設定します。 timeI.time(uto.time());

//TimeI オブジェクトからさまざまな属性を人が読み取ることができる形式で取得し,標準出力 で出力します System.out.println("Year is :"+ timeI.year()); System.out.println("Month is :"+ timeI.month()); System.out.println("Day is :"+ timeI.day()); System.out.println("Hour is :"+ timeI.hour()); System.out.println("Minute is :"+ timeI.minute()); System.out.println("Second is :"+ timeI.second()); System.out.println("MicroSecond is :"+ timeI.microsecond());

# 索引

# <span id="page-24-0"></span>記号

... [省略符](#page-7-3) 4 [ ] [ブラケット](#page-7-4) 4 | [縦線](#page-7-5) 4

## **B**

[Borland Web](#page-7-6)  $\forall \forall$   $\land$  4, [5](#page-8-3) Borland [開発者サポート,連絡](#page-7-6) 4 Borland [テクニカルサポート,連絡](#page-7-6) 4

#### **N**

NTP [サーバーアドレス](#page-15-3) 12 NTP [サポート](#page-15-4) 12 NTP [フェイルオーバー](#page-15-3) 12

# **O**

ORBDefaultInitRef [を使用するブートストラップ](#page-14-3) 11 [ORBDefaultInitRef,](#page-14-3) ブートストラップ 11 ORBInitRef [を使用するブートストラップ](#page-14-4) 11 ORBInitRef, [ブートストラップ](#page-14-4) 11 osagent, [ブートストラップ](#page-14-5) 11

# **P**

PDF [マニュアル](#page-6-2) 3

# **S**

[secure time service 9](#page-12-3)

# **T**

[time interval object 8](#page-11-5) [Timer Event Handler](#page-21-1) の登録解除 18 [Timer Event Handler,](#page-19-3) 作成 16 [Timer Event Handler,](#page-21-1) 登録解除 18 [timer event service 8](#page-11-6) [Timer Event Service,](#page-19-4) 使用 16 TimeService [インターフェース](#page-18-2) 15 [TIO 8](#page-11-5) TIO [の作成](#page-19-5) 16

# **U**

[universal time object 8](#page-11-7) [UTC 8](#page-11-7) [UTO 8](#page-11-7) UTO [の作成](#page-18-3) 15

# **V**

[VisiBroker](#page-4-3) の概要 1 [VisiTime 7](#page-10-4) [VisiTime](#page-12-4) サービス 9 VisiTime [のブートストラップ](#page-13-2) 10

#### **W**

Web サイト Borland [ニュースグループ](#page-8-3) 5 [ボーランド社の更新されたソフトウェア](#page-8-3) 5 [ボーランド社のマニュアル](#page-8-3) 5

# あ

[アラーム](#page-20-1) , 設定 17 [アラームの設定](#page-20-1) 17 [安全なサービスの起動](#page-13-3) 10

## い

[インプロセスタイムサービス](#page-15-5) 12 [インプロセスでの実行](#page-15-5) 12

## お

[オンラインヘルプトピック,アクセス](#page-6-3) 3

# か

開発者サポート, 連絡 4 [概要](#page-4-3) 1, [7](#page-10-5)

#### き

記号 [省略符](#page-7-7) ... 4 [縦線|](#page-7-8) 4 [ブラケット](#page-7-9) [ ] 4

# こ

[コマンド,規約](#page-7-10) 4 コンポーネント , [タイムサービス](#page-11-8) 8

# さ

[サーバーアドレス](#page-15-3) , NTP 12 [サービスの起動](#page-12-5) 9 [サポート,連絡](#page-7-6) 4

# し

[時間ソース](#page-15-4) , NTP 12 [時間の定義](#page-10-6) 7

# す

[スマートエージェント](#page-14-5) , ブートストラップ 11 [スマートエージェントを使用するブートストラップ](#page-14-5) 11

# そ

[ソフトウェアの更新](#page-8-3) 5

### た

[タイマーのキャンセル](#page-21-1) 18 タイムサービス , [コンポーネント](#page-11-8) 8 [タイムサービスのサービス](#page-11-9) 8 [タイムサービスの設定](#page-16-1) 13

#### て

[テクニカルサポート,連絡](#page-7-6) 4

#### に

[ニュースグループ](#page-8-3) 5

# ふ

フェイルオーバー [NTP 12](#page-15-3) [フレンドリなタイムオブジェクト](#page-22-1) 19 [プロパティ](#page-16-1) 13

#### へ

[ヘルプトピック,アクセス](#page-6-3)3

# ま

[マニュアル](#page-5-2) 2 [.pdf](#page-6-2) 形式 3 Borland [セキュリティガイド](#page-5-3) 2 [VisiBroker for .NET](#page-5-4) 開発者ガイド 2 [VisiBroker for C++ API](#page-5-5) リファレンス 2 [VisiBroker for C++](#page-5-6) 開発者ガイド 2 [VisiBroker for Java](#page-5-7) 開発者ガイド 2 [VisiBroker GateKeeper](#page-6-4) ガイド 3 [VisiBroker VisiNotify](#page-5-8) ガイド 2 [VisiBroker VisiTelcoLog](#page-6-5) ガイド 3 [VisiBroker VisiTime](#page-5-9) ガイド 2 [VisiBroker VisiTransact](#page-5-10) ガイド 2 VisiBroker [インストールガイド](#page-5-3) 2 [Web 5](#page-8-3) Web [での更新](#page-6-2) 3 [使用されている表記規則のタイプ](#page-7-11) 4 [使用されているプラットフォームの表記規則](#page-7-12) 4 [ヘルプトピックの表示](#page-6-3) 3